# TD-7483AE1AZ - černá - 8 MPix Zoom kamera 4v1

## Důležité upozornění

 $\sqrt{N}$ Vykřičník v trojúhelníku upozorňuje uživatele na operace vyžadující zvýšenou opatrnost a dodržování pokynů uvedených v návodu.

 $\mathcal{A} \setminus$ Symbol blesku v trojúhelníku označuje součásti, zakrývající neizolované části - pod napětím, jejichž odstranění může vést k úrazu elektrickým proudem.

CE Tento výrobek odpovídá základním požadavkům nařízení vlády ČR a odpovídajícím evropským předpisům pro posuzování shody elektrotechnických zařízení: směrnice pro elektromagnetickou kompatibilitu (EMC) - nařízení vlády NV č. 117/2016 Sb. (evropská směrnice 2014/30/EU) a směrnici o omezení používání některých nebezpečných látek v elektrických a elektronických zařízeních (RoHS) - nařízení vlády NV č. 481/2012 Sb. (evropská směrnice  $2011/65/EU$  a její novelou  $2015/863$ ) - v platném znění.

Výrobek je označen značkou shody s evropskými předpisy CE. Je na něj vystaveno EU prohlášení o shodě.

**RoHS** - (Restriction of the use of Hazardeous Substances)

Produkt byl navržen a vyroben v souladu s direktivou RoHS 2011/65/EU a její novelou 2015/863 týkající se omezení použití některých nebezpečných látek v elektrických a elektronických zařízeních. Cílem direktivy RoHS je zakázat používání nebezpečných látek při výrobě elektrického a elektronického zařízení a tím přispět k ochraně lidského zdraví a životního prostředí. Direktiva RoHS zakazuje použití těchto látek: Kadmium, Rtuť, Olovo, Šestimocný chróm, Polybromované bifenyly (PBB), Polybromované difenylethery (PBDE), Benzyl butyl ftalát (BBP), Dibutyl ftalát (DBP), Bis(2ethylhexyl) ftalát (DEHP), Diisobutyl ftalát (DIBP).

霸

Panáček s košem znamená, že použitý obal máme hodit do příslušné nádoby na odpad.

 $\boxtimes$ Tento symbol na výrobku nebo na jeho balení označuje, že je zakázáno výrobek likvidovat společně s komunálním odpadem. Použitý elektrický nebo elektronický výrobek jste povinni odevzdat na vyhrazeném sběrném místě k další recyklaci. Oddělený sběr a recyklace použitých elektrických a elektronických výrobků pomáhá zachovávat přírodní zdroje a zajišťuje, že bude recyklace provedena takovým způsobem, který nepoškozuje lidské zdraví a životní prostředí. Další informace o nejbližším sběrném místě, na kterém můžete odevzdat použitý elektrický nebo elektronický výrobek, vám poskytne orgán místní samosprávy, nejbližší sběrná služba nebo prodeice, u kterého iste výrobek zakoupili.

## Varování

- Neinstalujte kameru v extrémních podmínkách. Povolený rozsah teplot je -30 $^{\circ}$ C +50 $^{\circ}$ C.
- Neinstaluite kameru v nestabilních světelných podmínkách. Rychlé změny osvětlení nebo blikání mohou způsobit, že kamera nebude správně pracovat.
- Nerozebírejte kameru, uvnitř nejsou žádné použitelné součásti. Otevření krytu vás může  $\bullet$ vystavit nebezpečí zásahu elektrickým proudem a dalším rizikům. Přenechte opravy na kvalifikovaném personálu.
- Nedotýkejte se senzoru. Použijte jemný hadřík s alkoholem k vyčištění povrchu, pokud se ho náhodou dotknete.
- Před zapojením se ujistěte se, že napájecí napětí je DC12V stabilizovaných.
- Nemiřte kamerou přímo do slunce.
- V prostorech kde se používají laserové nástroje dbejte zvýšené opatrnosti. Zabraňte zásahu objektivu laserovým paprskem. Laserový paprsek může trvale poškodit senzor kamery.

### **Specifikace**

- **Motorický ZOOM objektiv 2.8 12mm**
- 8MPix při 15fps / 5MPix při 20fps / 4MPix při 30fps
- AHD / TVI / CVI / CVBS video výstup bez ztráty kvality
- Rozlišení 1700 TV řádků
- CMOS progressive scan zachytí pohyb bez zkreslení
- OSD menu přístupné z menu AHD DVR rekordéru řady DVR69xxELN
- Přenos videosignálu na dlouhou vzdálenost v reálném čase
- Automatické přepnutí barevný / černobílý režim
- Obsahuje ICR přepínání
- Podpora redukce šumu
- 50 70m dosvit IR přisvícení pro sledování v noci
- IP67 krytí

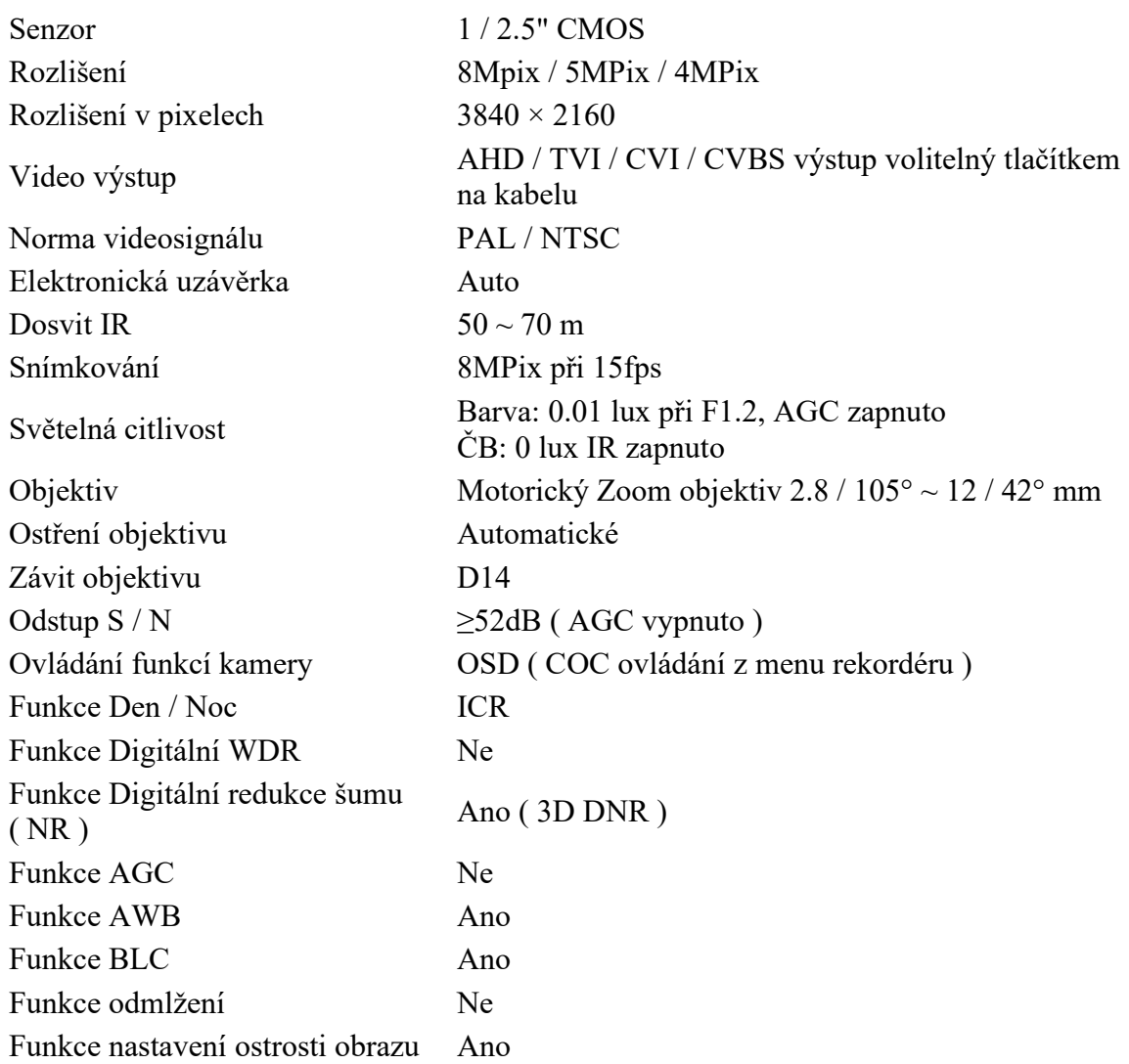

#### **TD-7483AE1AZ - černá - 8 MPix Zoom kamera 4v1**

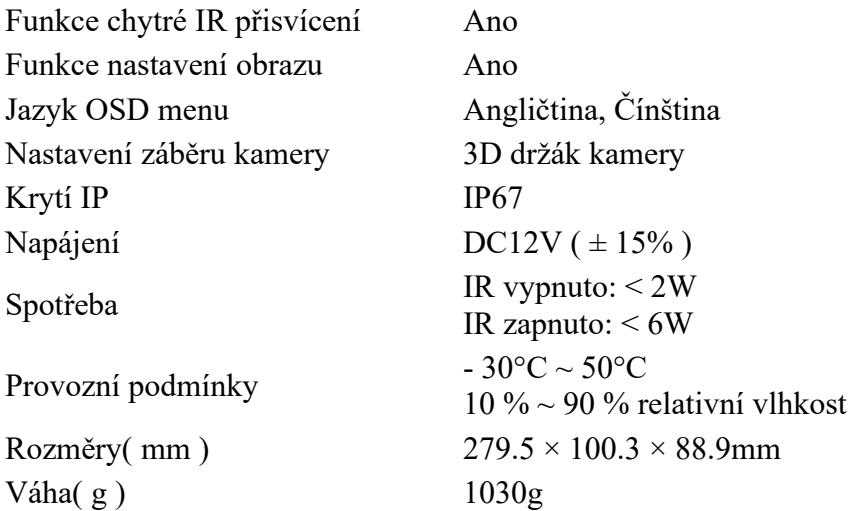

## **Napájení**

Použijte pouze homologovaný stabilizovaný napájecí zdroj DC12V

## **Ovládání kamery**

Nastavení kamery prostřednictvím OSD menu lze provést z DVR rekordéru pomocí volby ovládání PTZ – vyvoláním **prepozice 95**. K potvrzení a vstupu do podmenu slouží tlačítko **iris open**(otevřít clonu) pro pohyb v menu slouží **směrová ovládací tlačítka**.

## **Nastavení menu**

- AE nastavení osvětlení
	- BRIGHTNESS nastavení světelných podmínek snímané scény
	- EXPOSURE MODE výběr módu osvětlení
		- GLOBAL na celém obrazu

BLC – kompenzace protisvětla – LEVEL = nastavení úrovně potlačení protisvětla

- RETURN návrat do předchozího menu
- AF Nastavení automatického ostření objektivu
	- ♦ AF MODE SEMI po ručním použití Zoomu se kamera automaticky doostří.
		- AUTO kamera ostří běhe Zoomování
		- MANUAL ruční doostření
	- ♦ ZOOM stiskněte +pro přiblížení, stiskněte pro oddálení
	- ♦ FOCUS stiskněte +, nebo pro doostření
	- ♦ BOOT MODE nastavení pozice zoomu při startu kamery
		- SAVE POS uložená pozice zoomu
		- WIDE END nejširší záběr
		- TELE END nejužší záběr
		- TDN AF automatické doostření při přepnutí režimu DEN / NOC
		- FOCUS TRIGGER spustí doostření kamery
		- LENS INIT spustí inicializaci objektivu kamery
- AWB Vyvážení bílé barvy
	- ♦ MODE Automatické nastavení vyrovnání bílé AUTO / GRAYWORLD
	- ♦ BGAIN nastavení modré složky
	- ♦ RGAIN nastavení červené složky
	- ♦ RETURN návrat do předchozího menu
- DAY & NIGHT (nastavení podmínek přechodu Denní / Noční režim)
	- ♦ MODE automatické přepnutí podle vyhodnocení světelných podmínek na snímané scéně
	- ♦ COLOR (Barva) kamera zobrazuje barevně
	- ♦ BW (Černobílá) kamera zobrazuje černobíle

♦ AUTO – kamera pozná módy den/noc automaticky, ve dne je barevný signál, v noci

- RETURN návrat do předchozího menu
- **IMAGE ENHANCE** 
	- $\blacklozenge$  CONTRAST nastavení kontrastu
	- ♦ SHARPNESS nastavení ostrosti obrazu –
	- ♦ SATURATE nastavení zesílení barevných složek obrazu
	- ♦ 3 DNR nastavení redukce šumu
	- ♦ RETURN návrat do předchozího menu

■ VIDEO SETTING – nastavení typu výstupu – pro nastavení můžete použít přepínače na kabelu, nebo tuto položku

- LANGUAGE nastavení jazyka OSD menu
- RESET nastavení továrních hodnot
- SAVE EXIT Uložit a ukončit práci v menu
- EXIT končit práci v menu